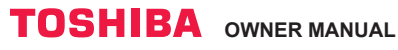

#### **Toshiba Home AC Control**

Please visit the application store on your device to download and install Toshiba Home AC Control application.

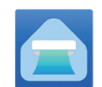

Application

Keyword : Toshiba Home AC Control **Android : Version 5.0 or later.** 

#### **About Toshiba Home AC Control.**

- 1. Toshiba Home AC Control can control AC operation by Smartphone or tablet (mobile device) via internet connection.
- 2. Everywhere control, control software run on Cloud system and mobile device can set and monitor AC operation via internet connection.
- 3. Everyone can control, 1 Wireless adapter maximum 5 user (use 1 email register).
- 4. Multi AC system control, 1 user can control 10 AC.
- 5. Group control.
	- 5.1 Can create and control 3 groups of AC.
	- 5.2 Can control max 10 AC per group.

Note :

- 1. Adapter can register only 1 email address, if register with new email, current email will be invalid.
- 2. 1 e-mail address can use for register 5 devices for control same AC.

#### **Register process.**

Open an application and follow register for User registration.

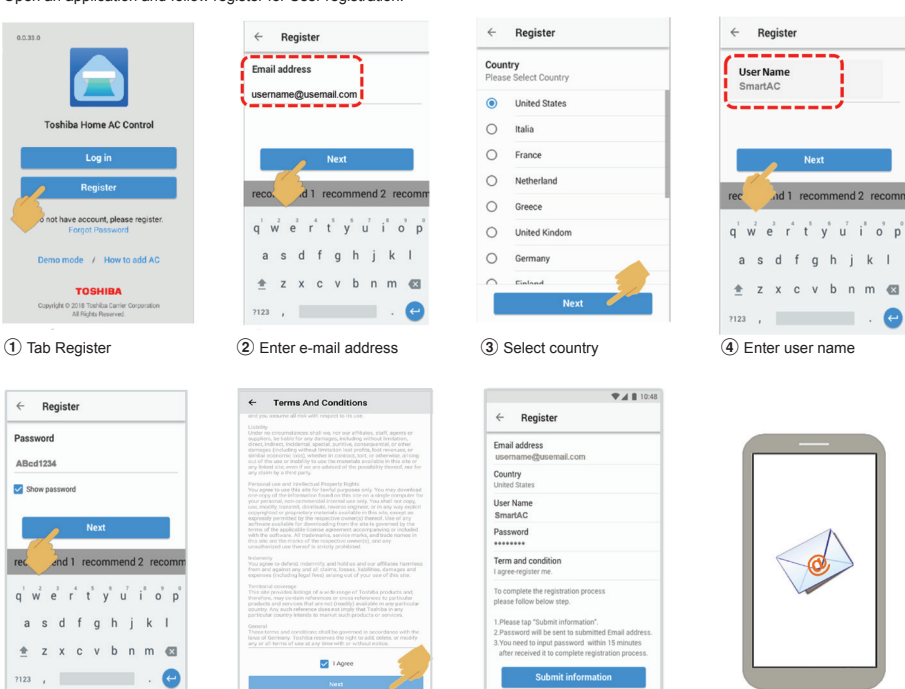

5 Enter password by 6-10 characters, combination of alphabet and number

6 Check for term and condition

7 Confirm information

**Toshiba Home AC Control application support.**

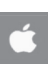

iOS : 9.0 or later.

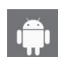

8 Information will be submitted to e-mail, click link to confirm

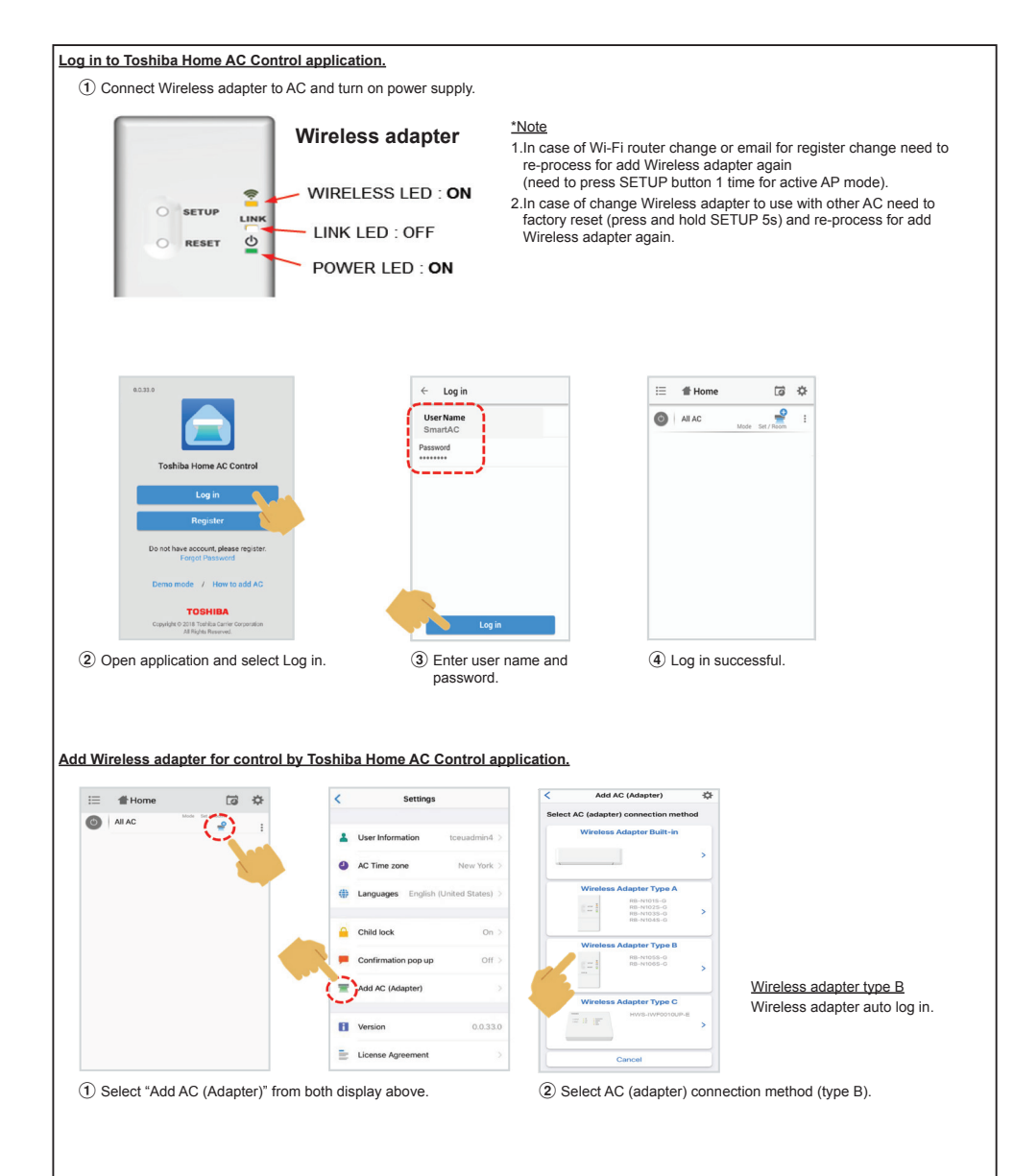

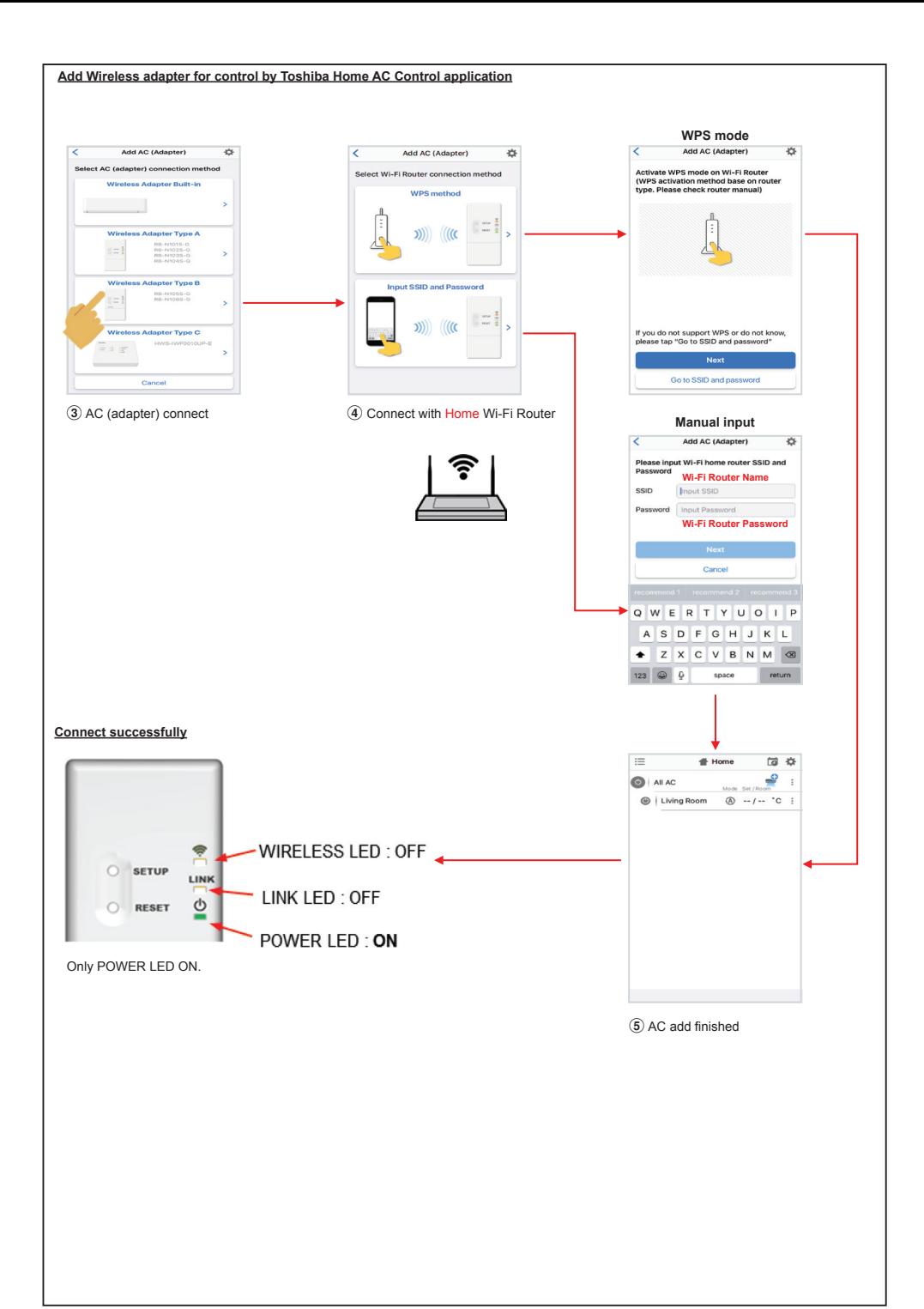

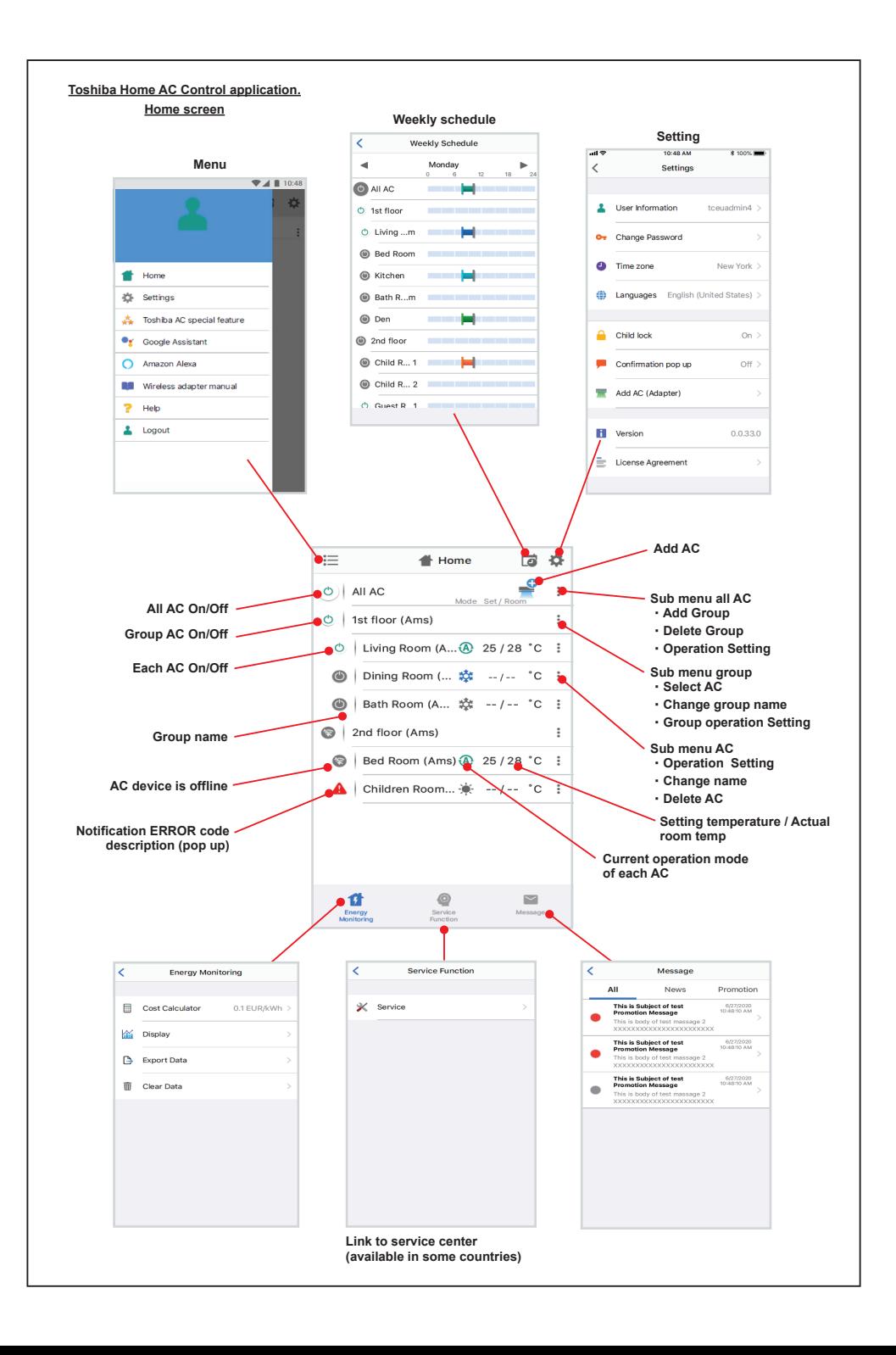

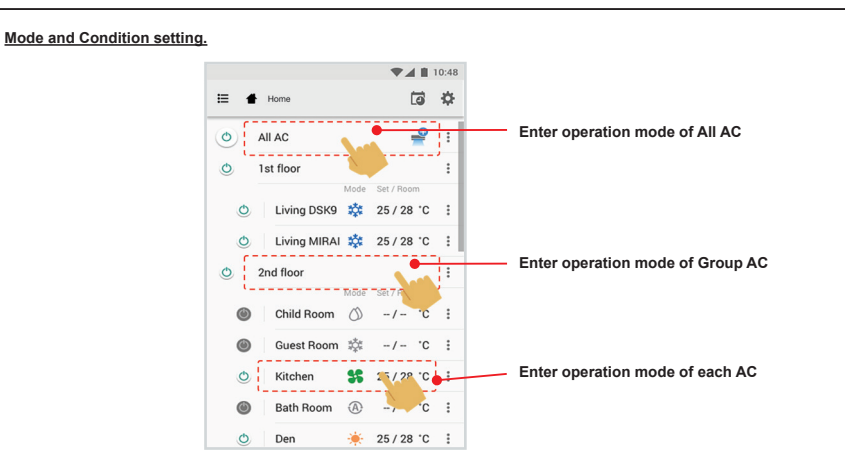

#### **Mode select for Toshiba Home AC Control application.**

Provide for 5 operation modes

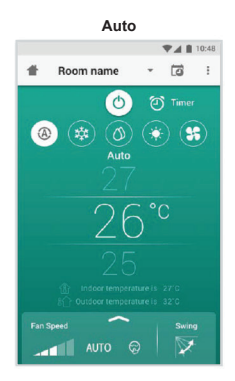

**Heat**

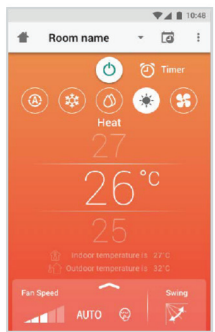

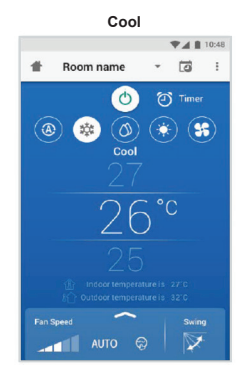

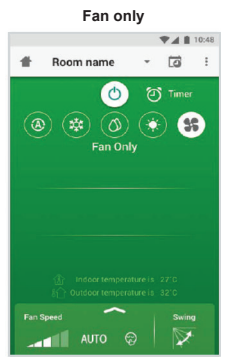

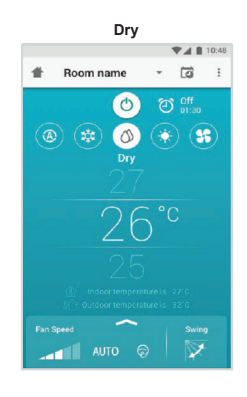

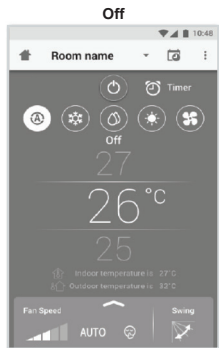

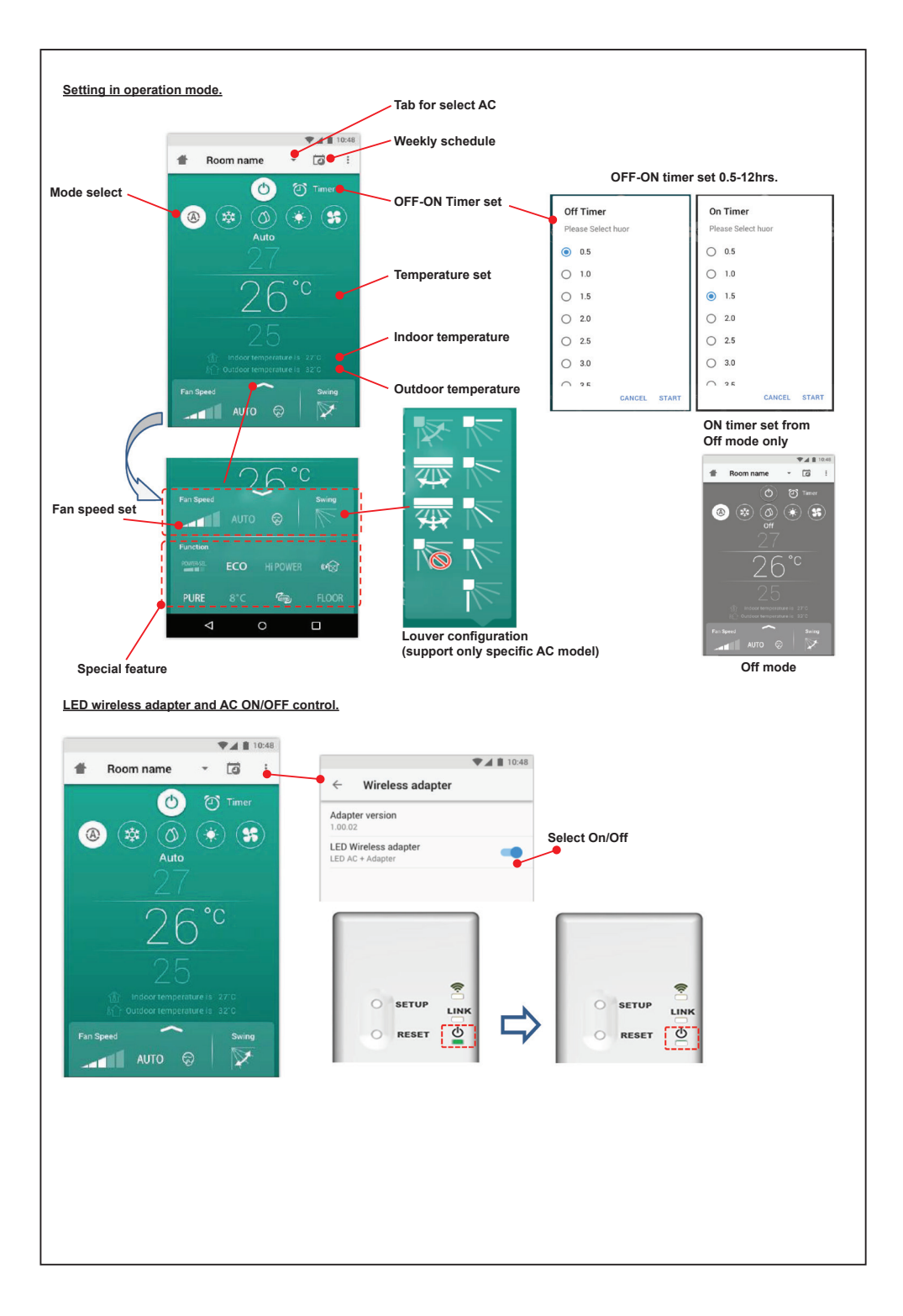

#### **Group operation.**

Maximum 3 groups

1 Group maximum = 10 units.

#### **Add group**

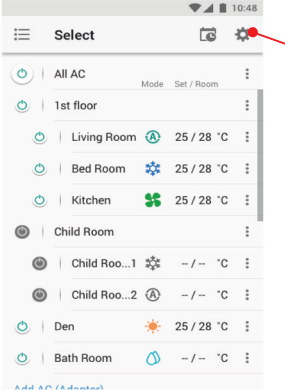

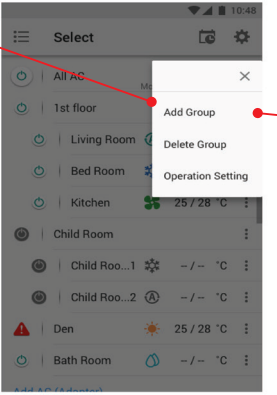

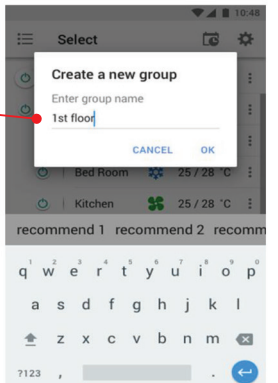

**Add AC in group**

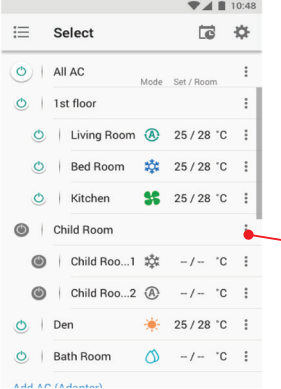

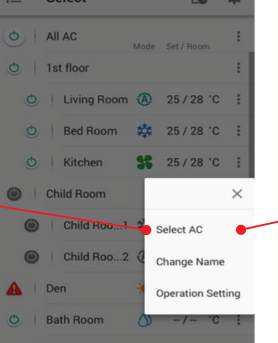

 $74110$ 

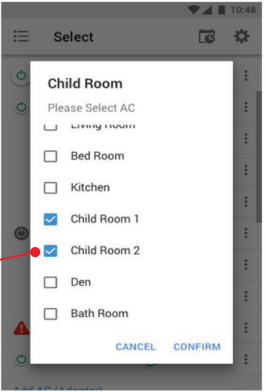

#### **Delete AC in group**

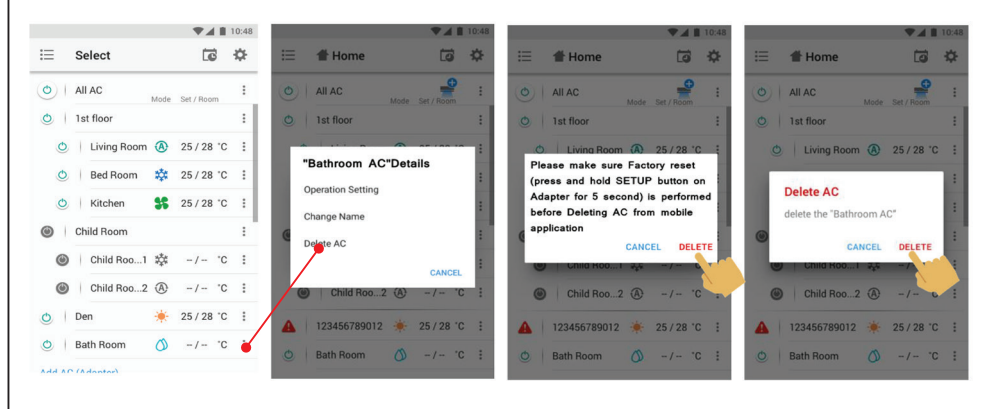

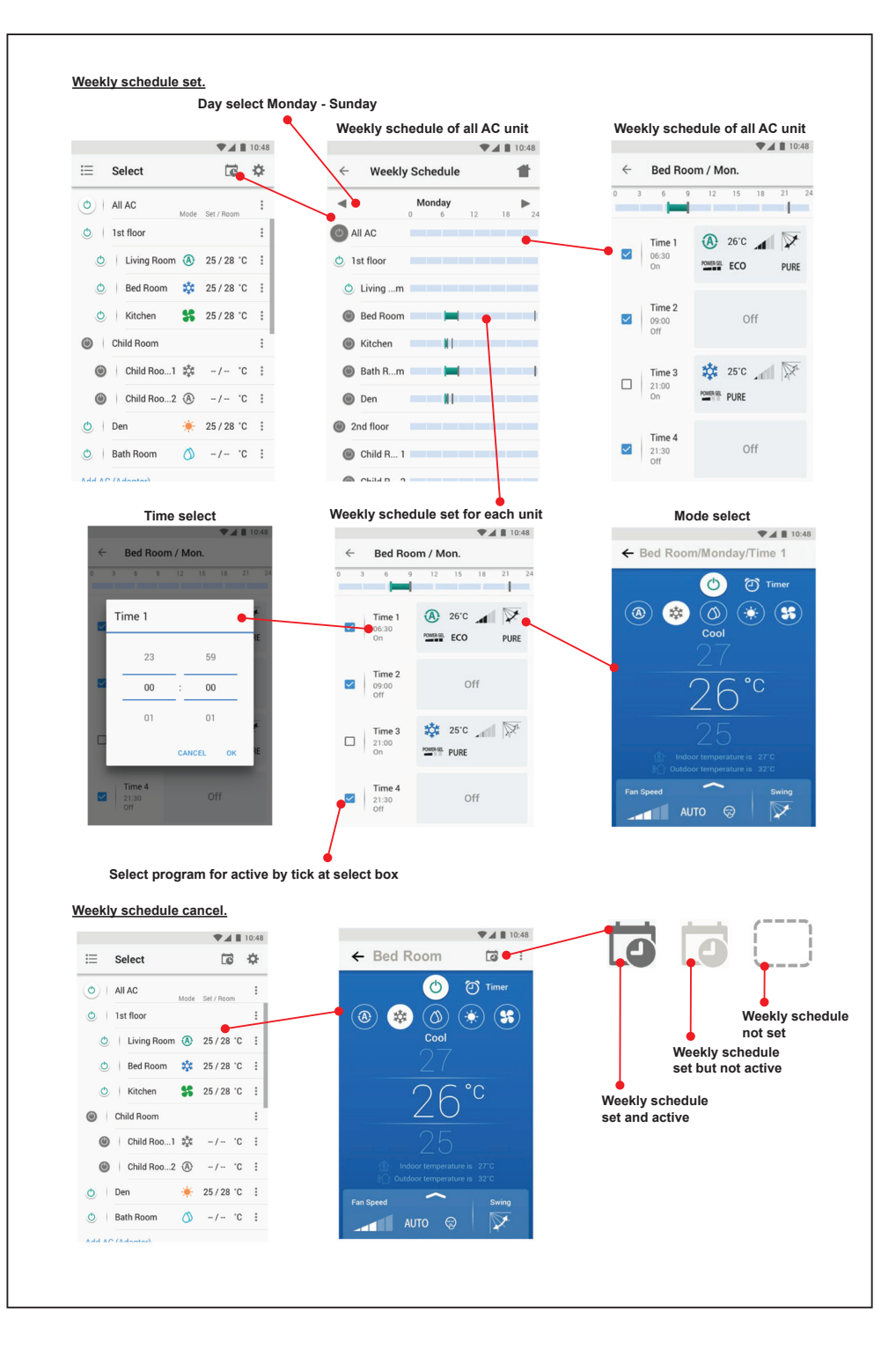

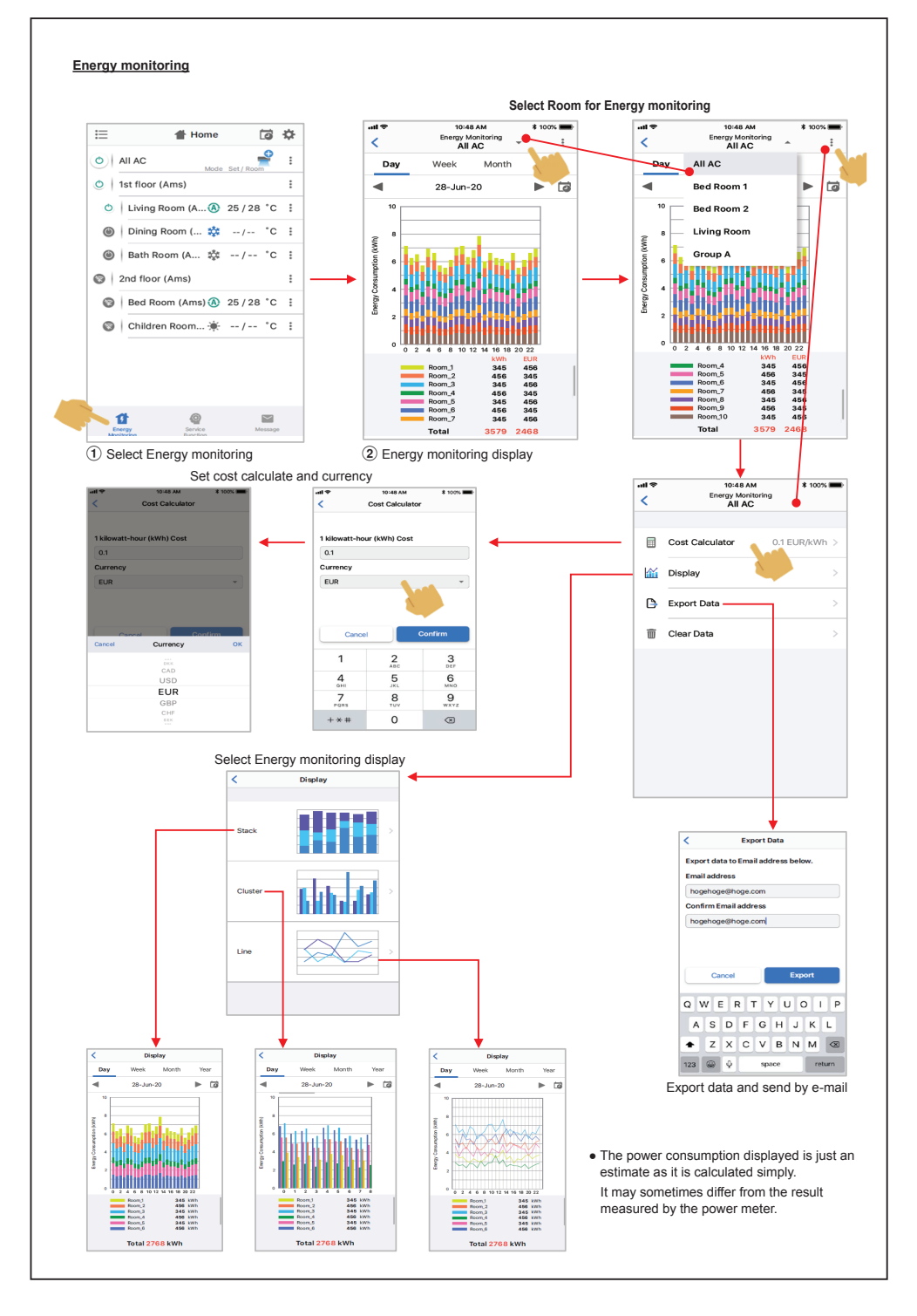

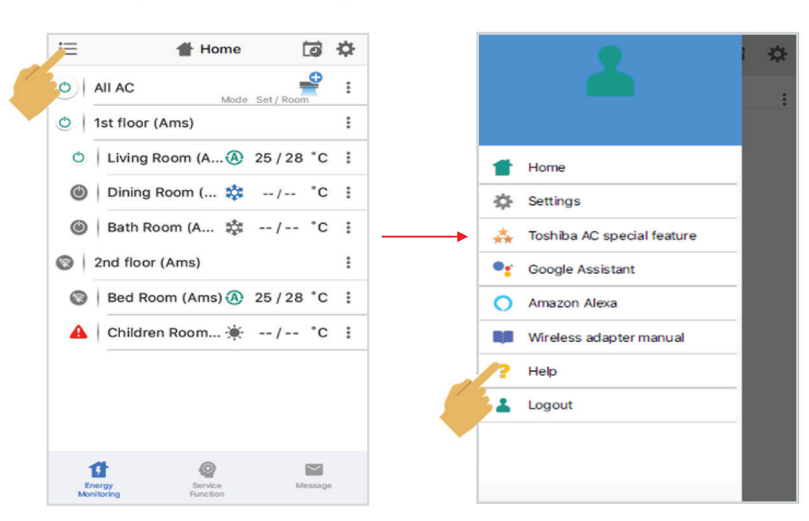

**In case of have some problem can check from Help menu.**

#### **Google Assistant**

### **Link account setup and add devices (ACs)**

#### $(1)$  Click on + mark  $\bullet$ Home Set up Household Contacts X Invite home m  $\begin{picture}(150,10) \put(0,0){\line(1,0){10}} \put(15,0){\line(1,0){10}} \put(15,0){\line(1,0){10}} \put(15,0){\line(1,0){10}} \put(15,0){\line(1,0){10}} \put(15,0){\line(1,0){10}} \put(15,0){\line(1,0){10}} \put(15,0){\line(1,0){10}} \put(15,0){\line(1,0){10}} \put(15,0){\line(1,0){10}} \put(15,0){\line(1,0){10}} \put(15,0){\line($ Media Call Home Settin Office 1 device  $\overrightarrow{a}$ Nest Mini Play music  $\Omega$

2 Select Set up device.  $\times$  Add and manage  $\cdots$ Add to home Set up device person to home Create speaker group Create new home Add services  $\Box$  Videos  $J$  Music  $\langle \hat{\mathbf{e}} \rangle$  Rebates & rewards  $2$  Pro services Offers

4 Search Toshiba Home AC Control

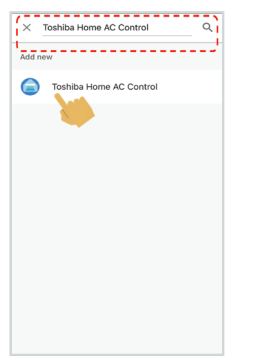

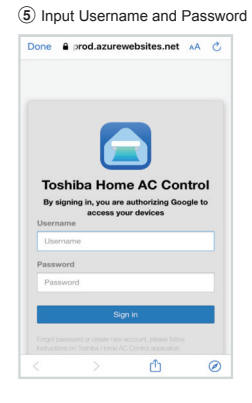

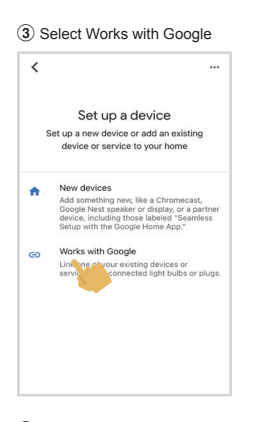

6 Link account finished, show device

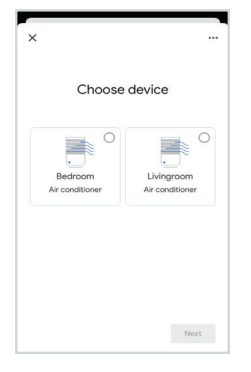

#### **Google Assistant command**

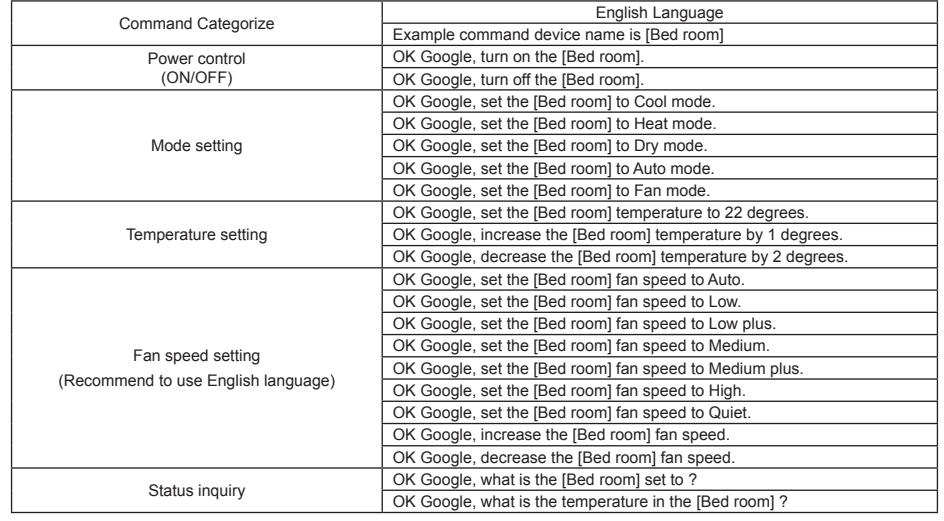

#### **Amazon Alexa**

#### **Link account setup and add devices (ACs)**

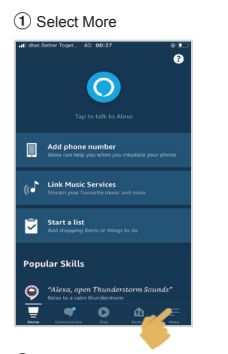

#### 5 Input Username and Password

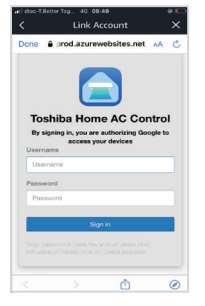

#### 9 Devices list show for set up

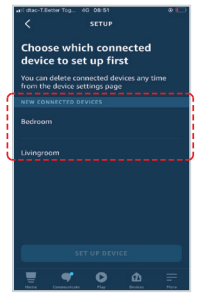

#### 13 Set up finish

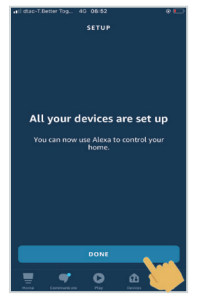

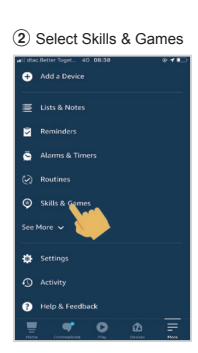

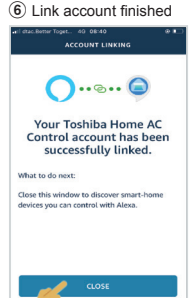

#### (10) Set up device

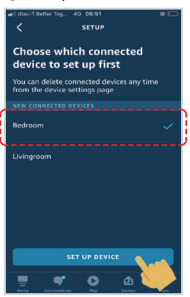

#### (14) Check about device list

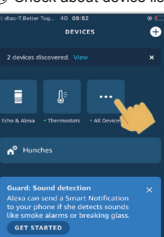

÷

 $\overline{\bullet}$ 

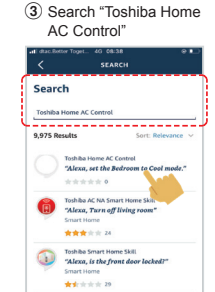

#### $\bullet$ **7** Discover devices  $\overline{a}$

 $\bullet$ 

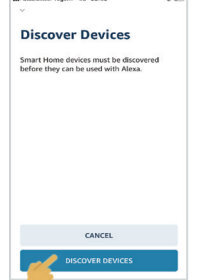

#### 11) Choose GROUP for your device (12) Select continue

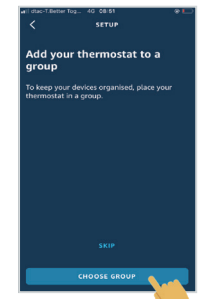

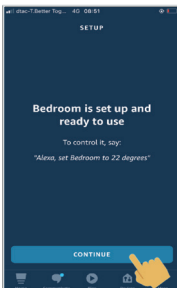

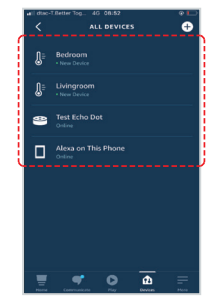

#### 4 Click ENABLE TO USE

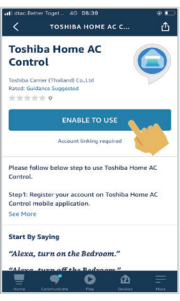

# **COLLE**

8 Devices found

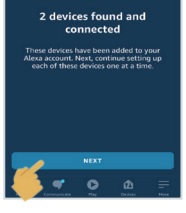

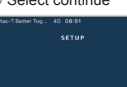

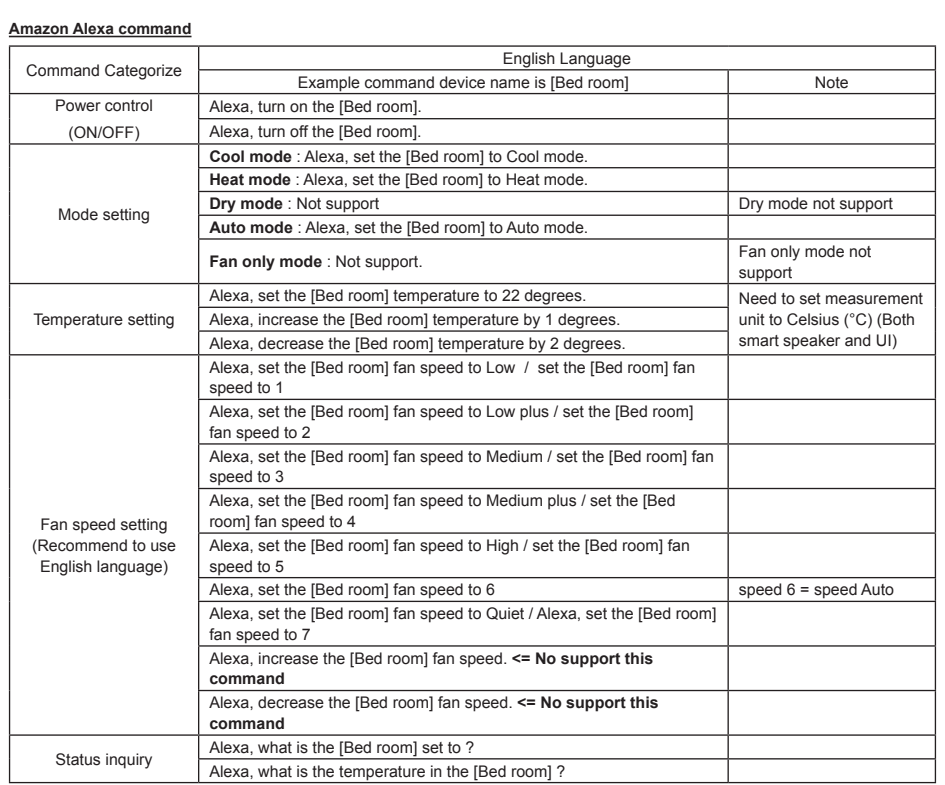

## **Note :**

''The Wireless Adapter must be installed, maintained, repaired and removed by a qualified installer or qualified service person."

"De Draadloze adapter moet worden geïnstalleerd, onderhouden, gerepareerd en verwijderd door een vakbekwame installateur of een vakbekwame servicemonteur."

«Η εγκατάσταση, συντήρηση, επισκευή και αφαίρεση του Ασύρματου προσαρμογέα πρέπει να γίνεται από καταρτισμένο τεχνικό εγκατάστασης ή καταρτισμένο τεχνικό σέρβις.»

"L'adattatore wireless deve essere installato, sottoposto a manutenzione, riparato e rimosso da un installatore qualificato o da personale di assistenza qualificato."

"El adaptador inalámbrico debe ser instalado, mantenido, reparado y retirado por un instalador cualificado o una persona de manenimiento cualifidada."

"Langattoman sovittimen asennus, huolto, korjaus ja poisto on annettava pätevän asentajan tai huoltohenkilön tehtäväksi."

"Trådløs-adapteren må installeres, vedlikeholdes, repareres og fiernes av en kvalifisert installatør eller kvalifisert servicetekniker."

- "Der kabellose Adapter muss von einem qualifizierten Installateur oder einem qualifizierten Dienstleister installiert, gewartet, repariert oder ausgebaut werden."
- « L'interface sans fil doit être installée, entretenue, réparée et retirée par un installateur qualifié ou un technicien qualifié. »
- "Bezdrátový adaptér je třeba nainstalovat udržovat, opravovat a nechat demontovat kvalifikovaným pracovníkem nebo servisním technikem."
- "Bežični adapter smiju instalirati, popravljati i demontirati samo kvalificirani instalateri ili serviseri."
- "A vezeték nélküli adapter telepítését, karbantartását, javítását és leszerelését szakképzett klímaszerelőnek vagy szakképzett karbantartási szakembernek kell végeznie."
- »Brezžični adapter vam mora namestiti, vzdrževati, popravljati in demontirati kvalificiran inštalater ali usposobljen serviser.«
- "Bezdrôtový adaptér je oprávnený nainštalovať, udržiavať, opravovať a odstraňovať len kvalifikovaný technik alebo kvalifikovaný servisný pracovník."
- "ต้องให้ช่างติดตั้งที่มีความชำนาญหรือผู้ให้บริการที่มีความชำนาญเป็นผู้ติดตั้ง บำรงรักษา ซ่อมแซมและถอดอปกรณ์รับส่งสัญญาณไร้สาย"
- ''Kablosuz adaptörün kurulumunu, bakımını, onarımını ve çıkarılmasını yetkin bir tesisatçı ya da servis elemanı yapmalıdır."
- "무선 어댑터는 자격이 있는 설치 기사나 서비스 담당자가 설치, 유지 보수, 수리, 제거해야 합니다."
- ''Bộ chuyển đổi không dây phải do người lắp đặt có chuyên môn hoặc nhân viên kỹ thuật lắp đặt, bảo dưỡng, sửa chữa và tháo dỡ."
- 「無線適配器一定要由合格技師來安裝、維修、折除。」
- ''Den trådlösa adaptern måste installeras, underhållas, repareras och tas bort av en kvalificerad installatör eller kvalificerad serviceperson."
- ''Den trådløse adapter skal installeres, vedligeholdes, repareres og nedtages af en kvalificeret installatør eller servicetekniker."
- "Klimatyzator adapter sieci bezprzewodowej powinien być zainstalowany, konserwowany, naprawiany i zdemontowany przez wykwalifikowanego instalatora lub wykwalifikowanego serwisanta."

''Contact dealer and/or service center when equipment is malfunction." "Neem contact op met de dealer en/of het servicecentrum wanneer de apparatuur niet goed werkt."

- «Επικοινωνήστε με τον αντιπρόσωπο ή/και το κέντρο σέρβις σε περίπτωση δυσλειτουργίας του εξοπλισμού.»
- "Contattare il rivenditore e/o il centro di assistenza quando l'apparecchiatura non funziona correttamente."
- "Póngase en contacto con el distribuidor y/o el centro de servicio cuando el equipo no funcione bien".
- "Jos laitteessa ilmenee vikaa, ota yhteyttä jälleenmyyjään ja/tai huoltoliikkeeseen."
- " Kontakt forhandler og/eller servicesenter når det oppstår feil på utstyret."
- " Wenden Sie sich an den Händler und/oder das Servicezentrum, wenn das Gerät nicht funktioniert."
- « En cas de dysfonctionnement de l'équipement, veuillez contacter le revendeur et/ou le centre de service. »
- "Kontaktujte prodejce a/nebo servisní středisko v případě poruchy zařízení<sup>"</sup>
- "U slučaju kvara na uređaju obratite se distributeru ili servisnom centru."
- "Forduljon a kereskedőhöz és/vagy szervizhez, ha a berendezés hibásan működik."
- »Kontaktirajte dobavitelja in/ali servisni center, če je oprema v okvari.«
- "Ak je zariadenie nefunkčné, obráťte sa na predajcu alebo servisné centrum."
- "โปรดติดต่อผ้แทนจำหน่ายและ/หรือศนย์บริการหากอปกรณ์ทำงานผิดปกติ"
- ''Cihaz arızalandığında bayiye ve/veya servis merkezine başvurun." "장비가 고장난 경우 대리점 및 / 또는 서비스 센터에 문의하십시오."
- "Liên hệ đại lý và/hoặc trung tâm dịch vụ khi thiết bị hỏng hóc."
- 「當設備出現故障時,請聯繫經銷商或服務中心。」
- ''Kontakta återförsäljaren och/eller servicecenter om utrustningen fungerar felaktigt."
- ''Kontakt forhandler og/eller servicecenter, når udstyret fejler."
- "W przypadku awarii sprzętu skontaktuj się ze sprzedawcą i/lub centrum serwisowym."